## **Sisukord**

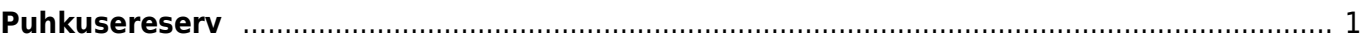

## <span id="page-2-0"></span>**Puhkusereserv**

FINANTSI SEADISTUSED

Puhkusereservi seadistamiseks on süsteemi seadistustes võimalik sisestada puhkusereservi kohustuse- ja kulukonto.

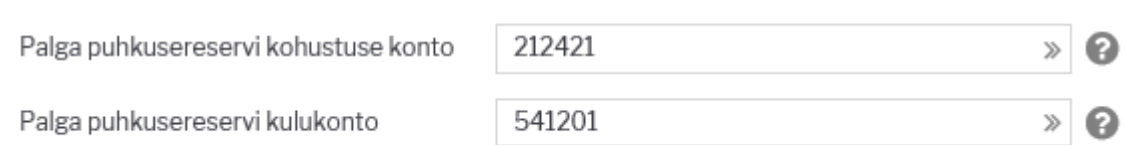

Lisaks tuleb muuta süsteemi seadistust "Palga arvestus võtab puhkuse maksuvalemi kulu kontoks palgavalemi deebeti" Jah peale.

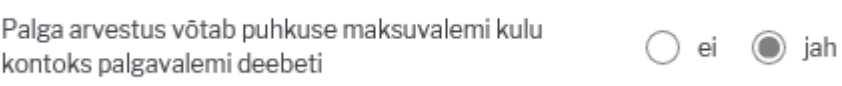

Puhkuse palgavelmil tuleb sisestada deebet kontoks puhkusereservi kohustuste konto.

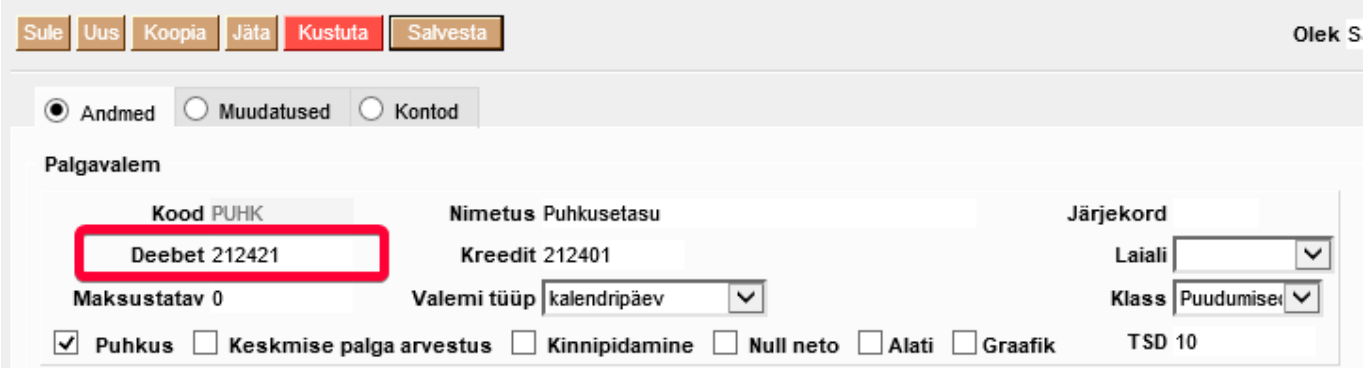

Tööandja maksuvalemitele (sotsiaalmaks ja tööandja töötuskindlustus) tuleb lisada reservi kulu ja kohustuste kontod. Nendele kontodele tehakse reservi maksude kanne.

Võimalus on määrata ka konkreetne maksuvalem vaikimisi reservi valemiks. Selle tulemusena kasutatakse puhkusereservi maksude arvestamisel seda valemit.

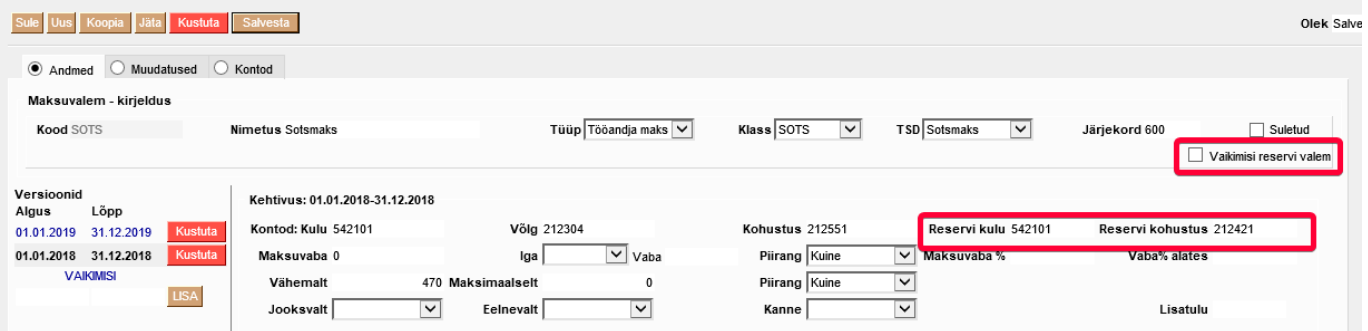

Nende seadistuste tulemusena saab Puudumiste aruandest puhkusejäägi vaatest koostada kogunenud päevade kohta puhkusereservi kande.

Selleks valida aruandes periood mille kohta soovitakse kanne teha.

Vaateks valida Puhkuse jääk

Koostada aruanne vajutades nuppu Aruanne.

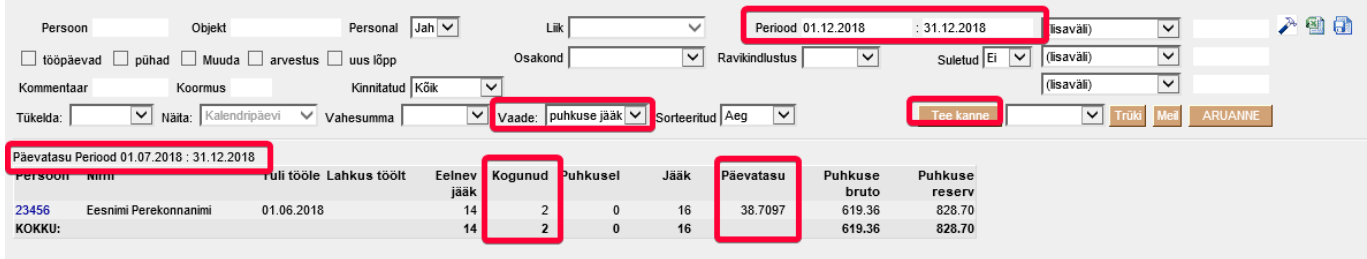

Aruande koostamise tulemusena tekib nupp Tee kanne

Kande aluseks võetakse kogunenud päevade arv ja päevatasu. Päevatasu aluseks olevad kuud kuvatakse aruande päises.

Kui vajutada Tee kanne luuakse aruandes olevatest andmetest kanne. Kandes kasutatakse eelnevalt seadistatud finantskontosid.

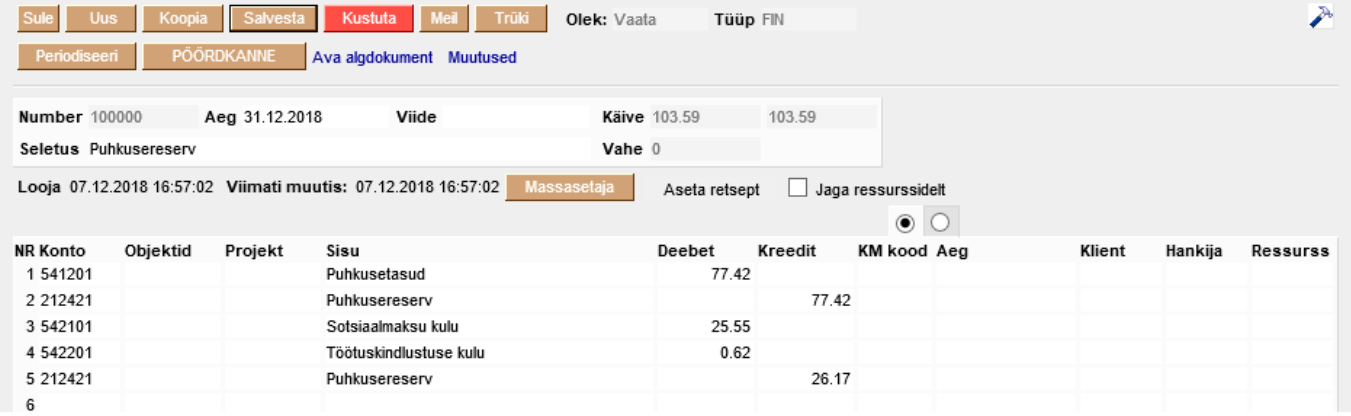

From: <https://wiki.directo.ee/> - **Directo Help**

Permanent link: **<https://wiki.directo.ee/et/puhkusereserv?rev=1544194804>**

Last update: **2018/12/07 17:00**